# GNSSViewer 2.0 간단 매뉴얼 아센코리아 기술연구소

### 목차

- 추가 기능
- 초기화면
- 화면 구성
- 툴바
- 리스트
- Plot 뷰
- 지도
- NMEA 데이터 뷰
- Sky 맵
- SNR 뷰
- 로그 뷰
- 리플레이
- 저장하기
- NTRIP
- 좌표변환
- 설정

#### 추가 기능

- 타원체/좌표계 간 좌표 변환 WGS1984, Bessel1841 TM(동부/중부/서부 원점), UTM, UTMK, KATECH
- 구글맵/구글어스/다음맵 전환
- 초기 구동 화면
- 바로가기 UI 아이콘 변경
- 저장/리플레이 UI 변경
- Plot 뷰(Deviation Map) 투명도 적용

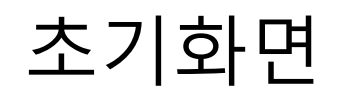

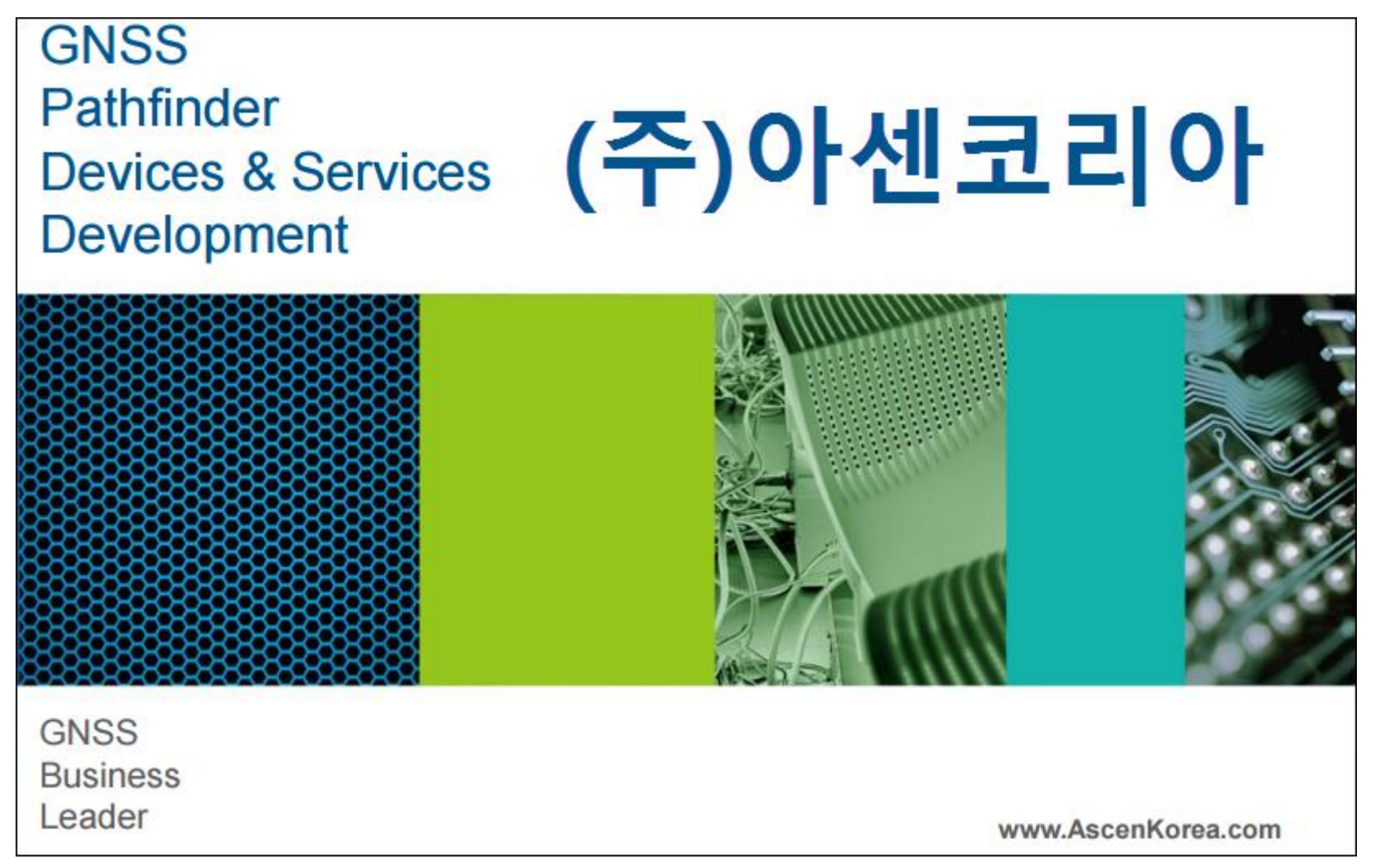

화면구성

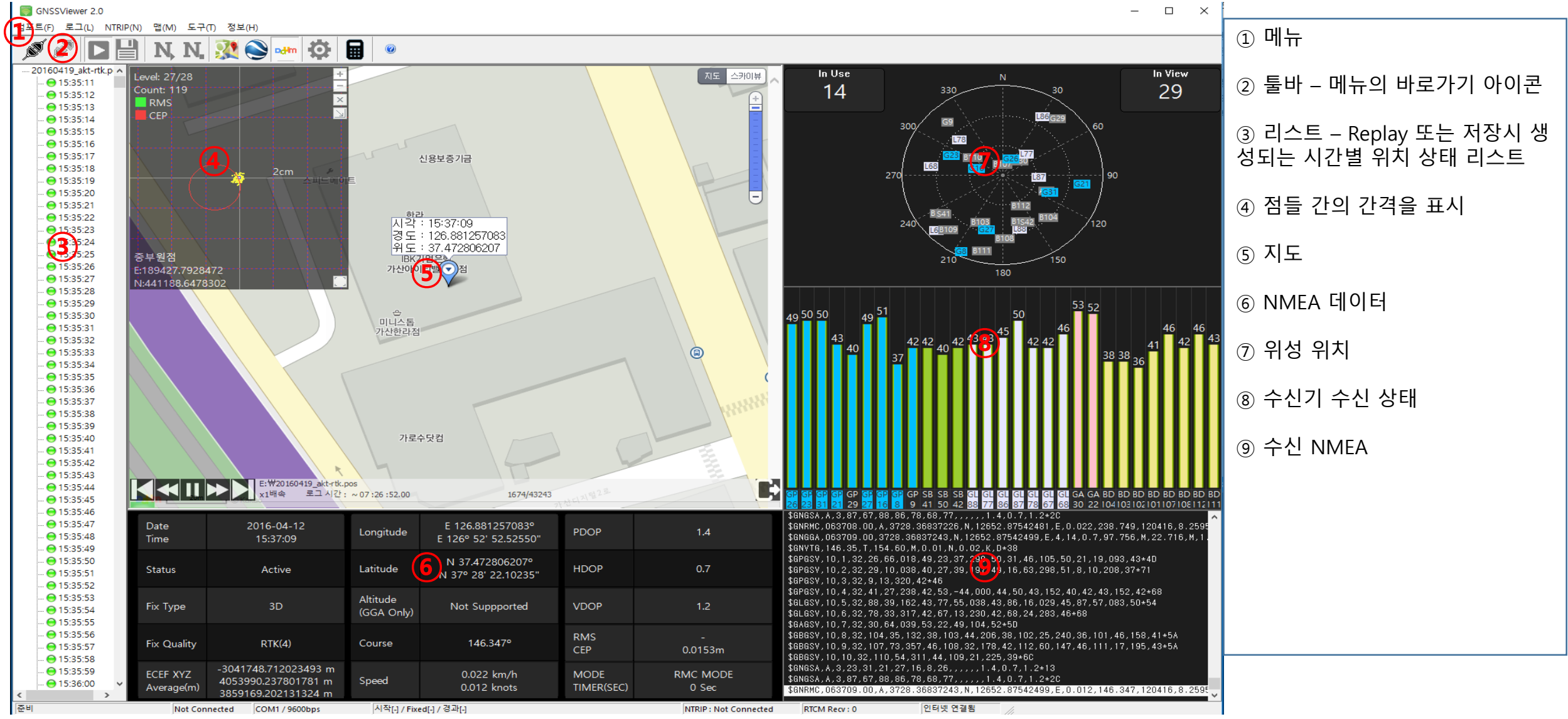

### 툴바

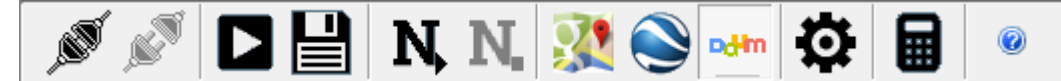

- ② ③ ④ ⑤ ⑥ ⑦ ⑧ ⑨ ⑩ ⑪
- 컴포트 접속하기
- 컴포트 접속 종료하기

#### 리플레이

- 로그 저장하기
- NTRIP 시작하기
- NTRIP 종료하기
- 구글맵
- 구글어스
- 다음맵
- 설정
- 좌표변환

리스트

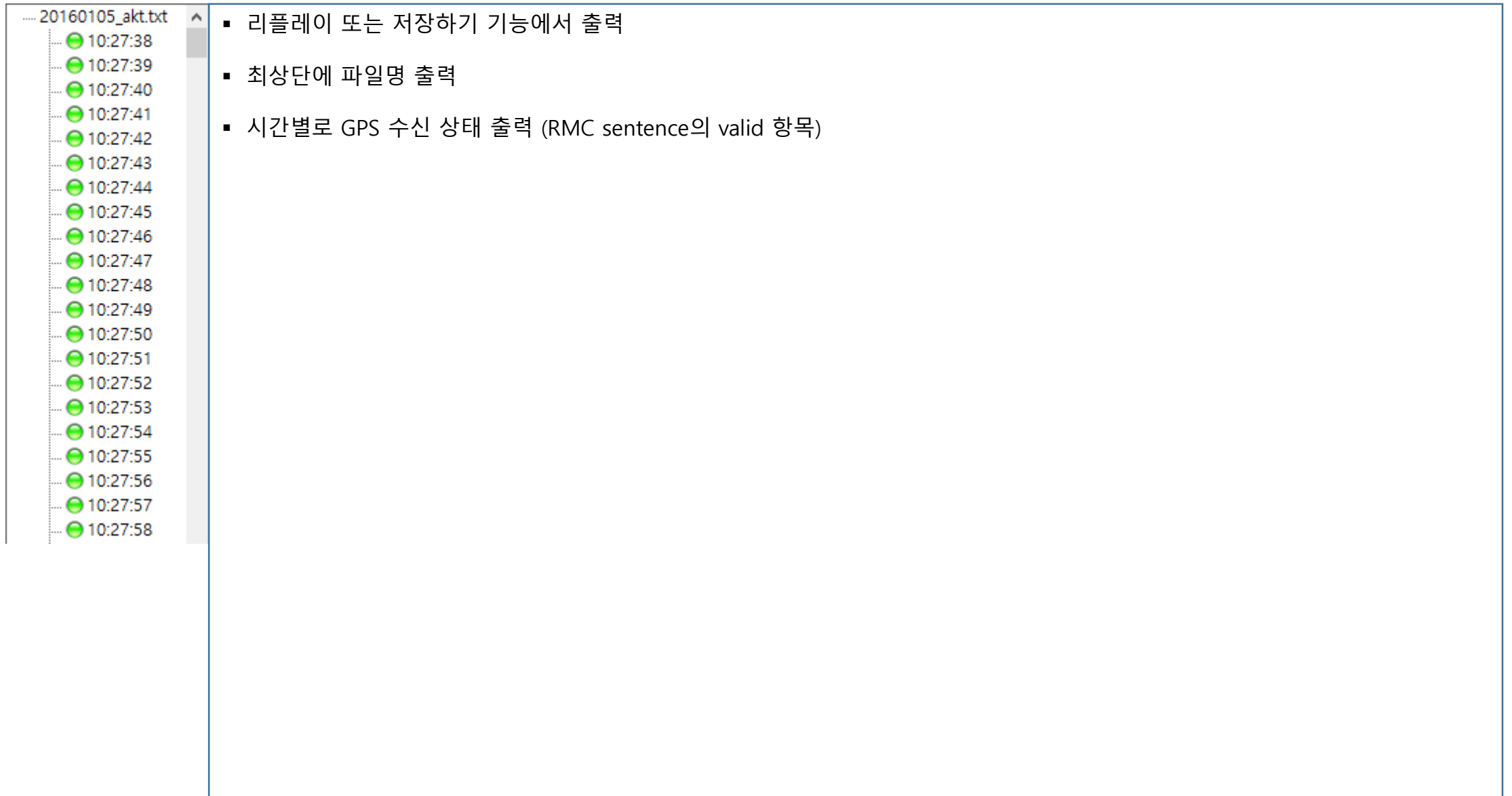

## Plot 뷰 (Deviation Map)

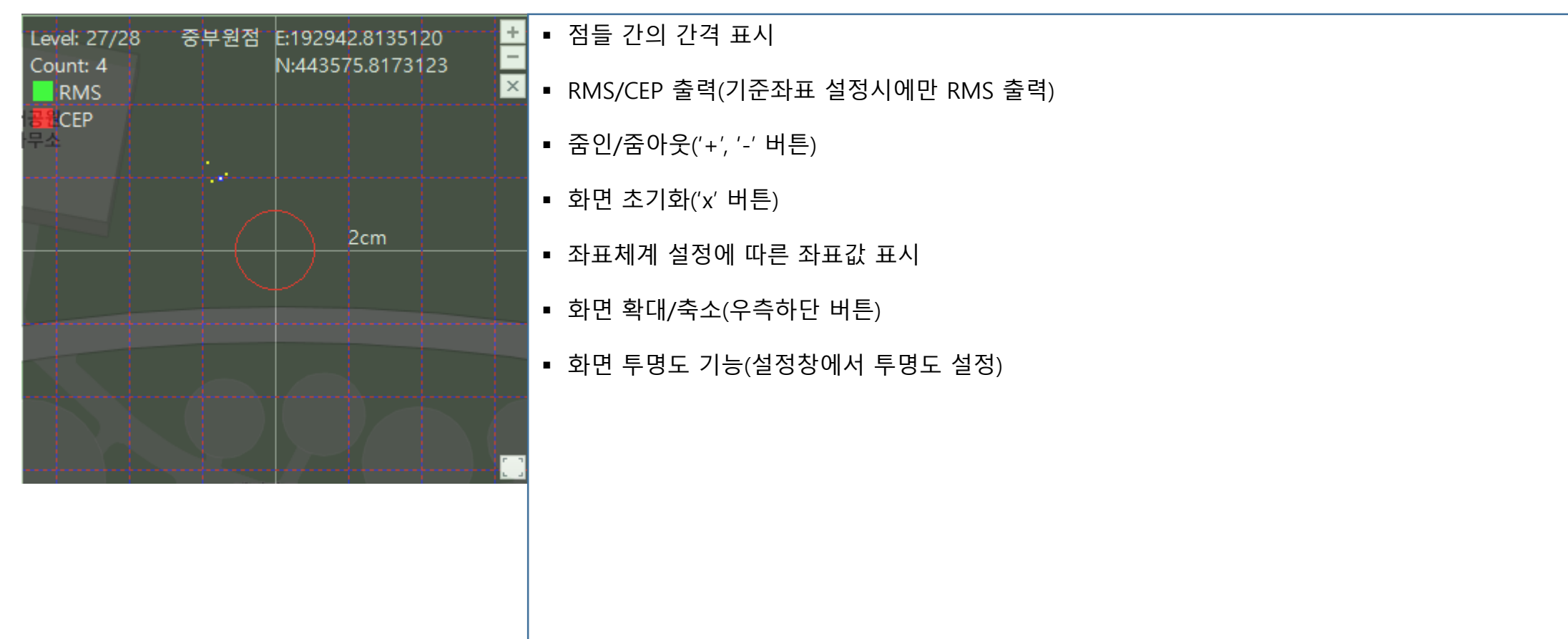

지도

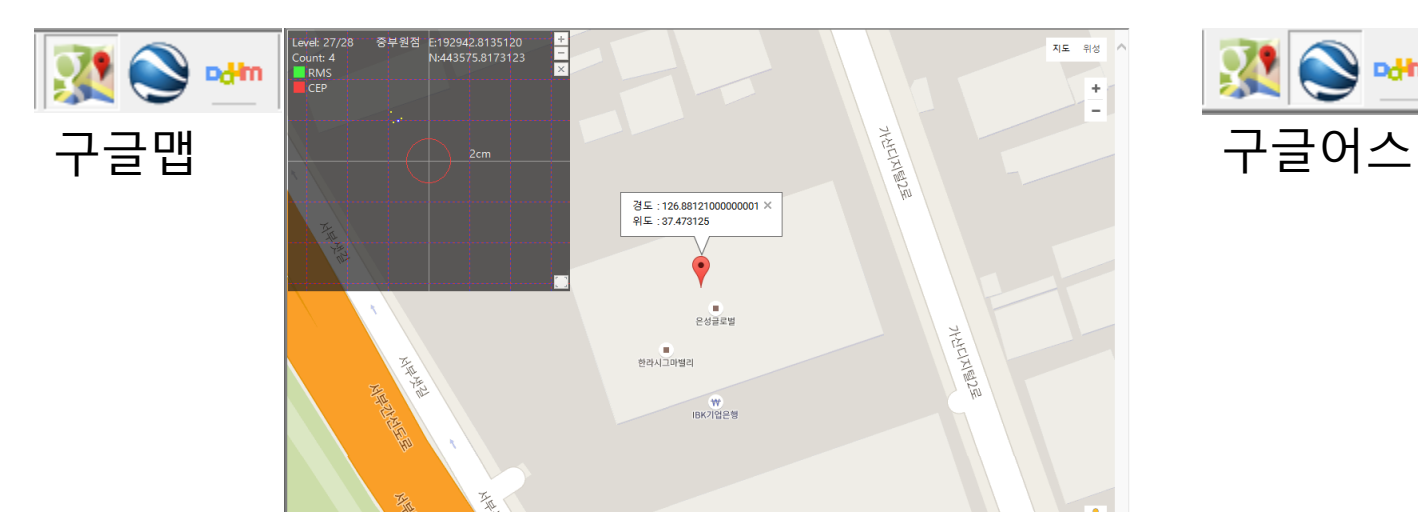

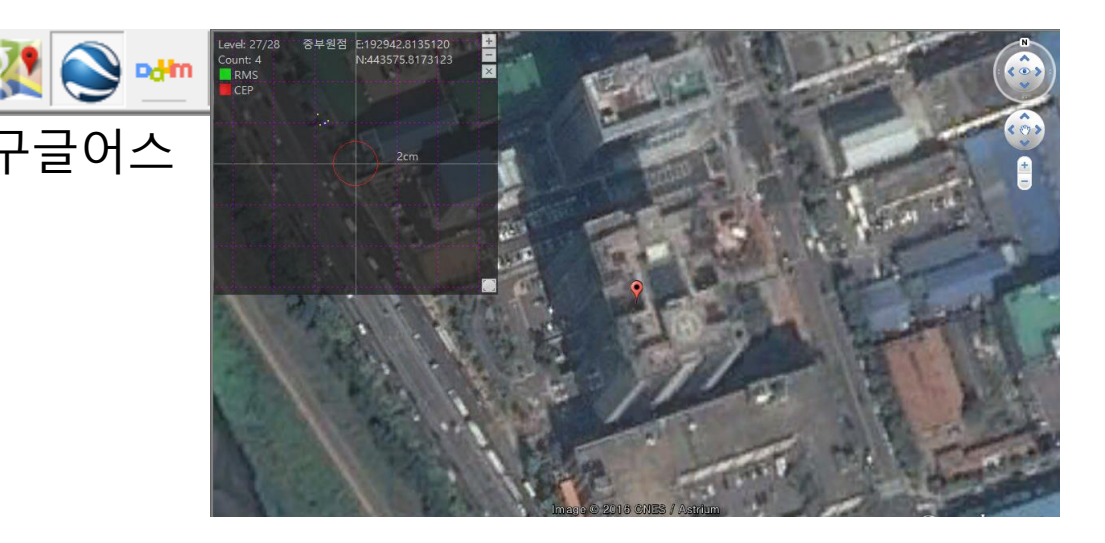

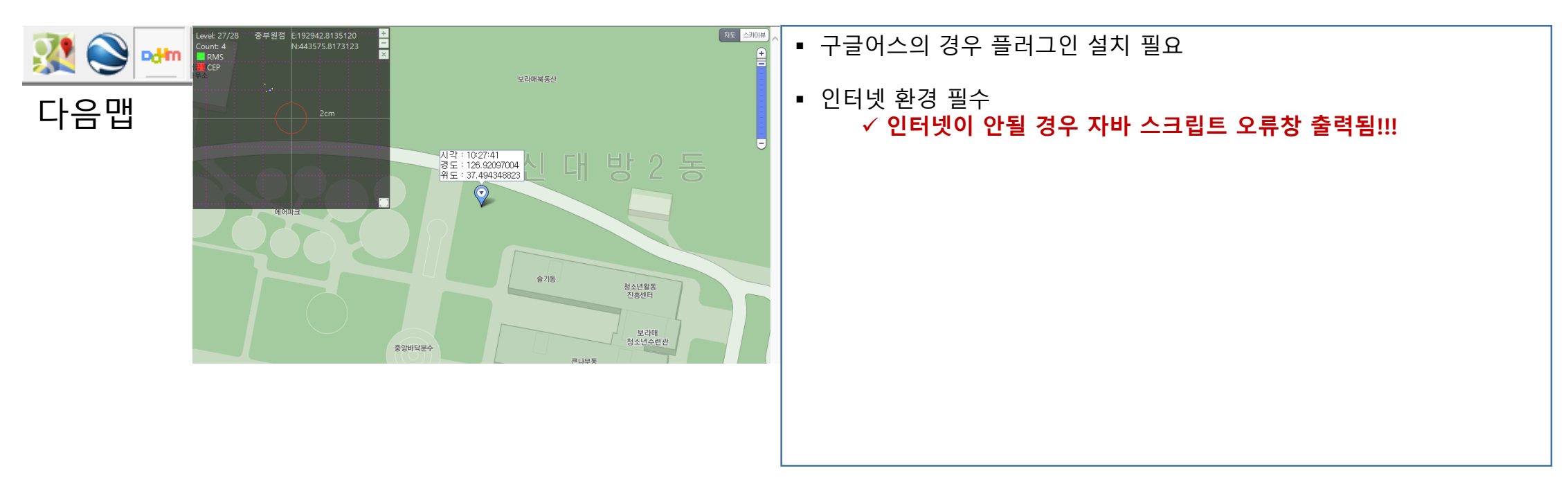

## NMEA 데이터 뷰

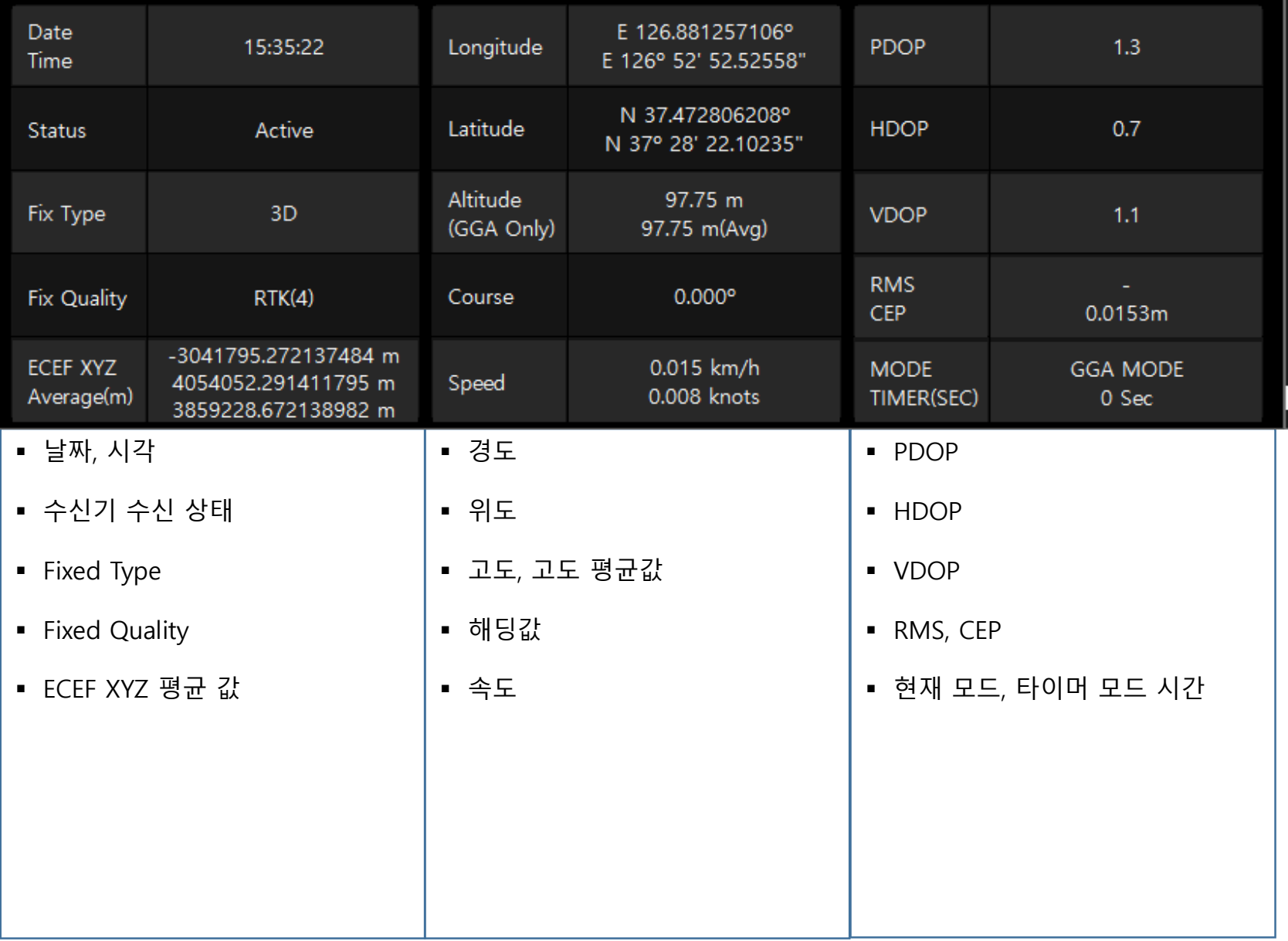

Sky 맵(천공도, Satellite 뷰)

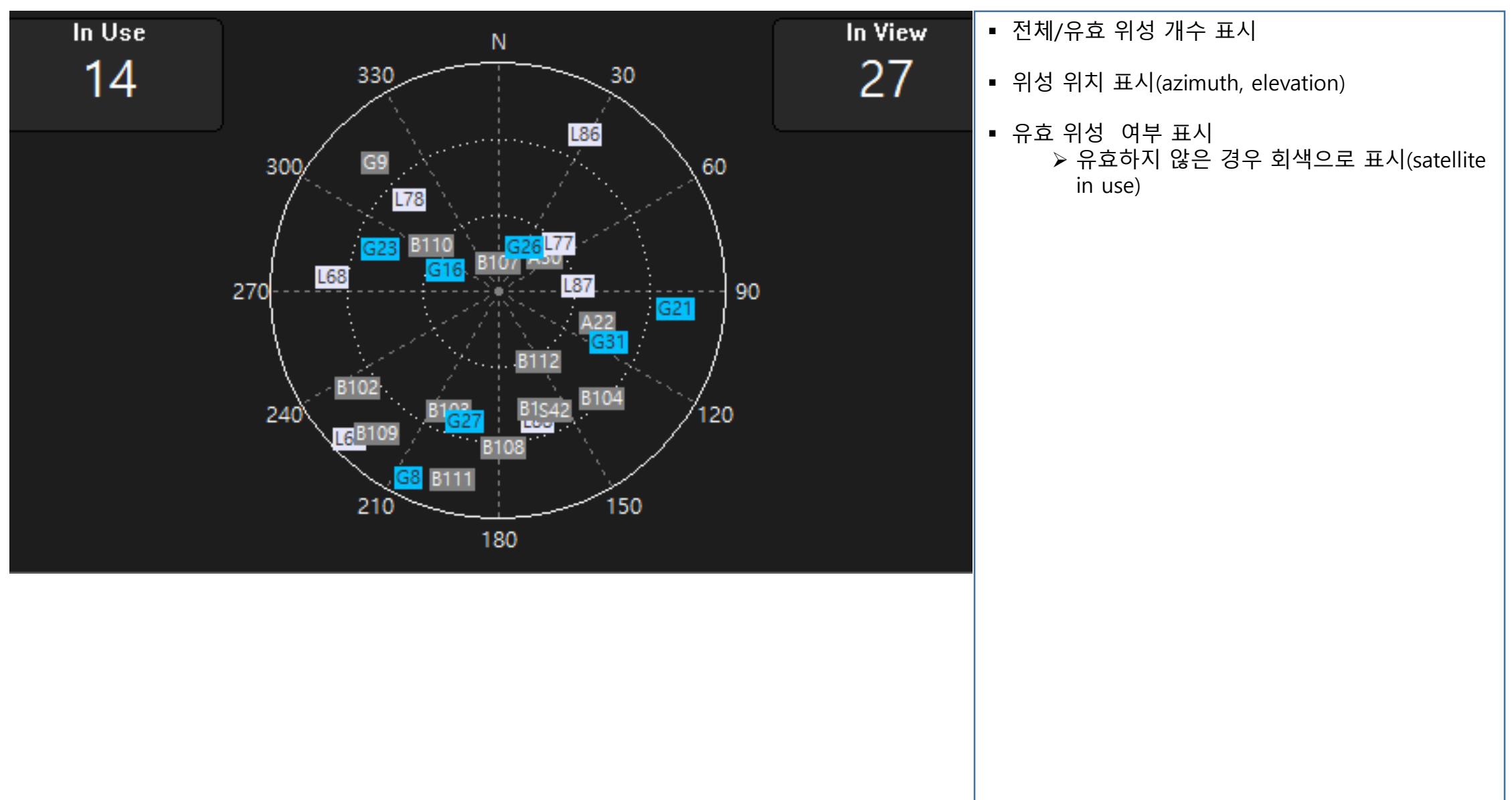

## SNR 뷰(C/N0 뷰)

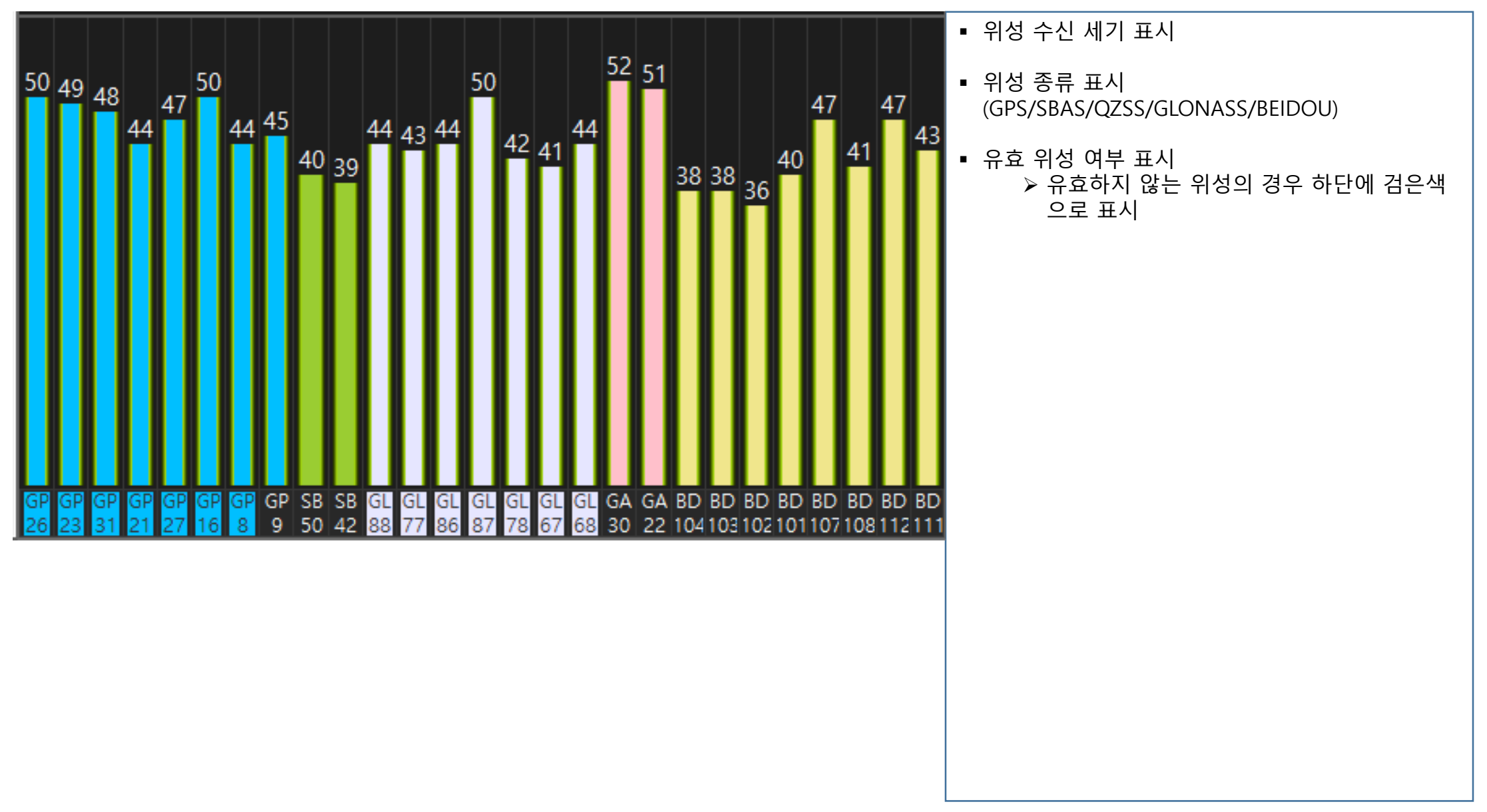

#### 로그 뷰

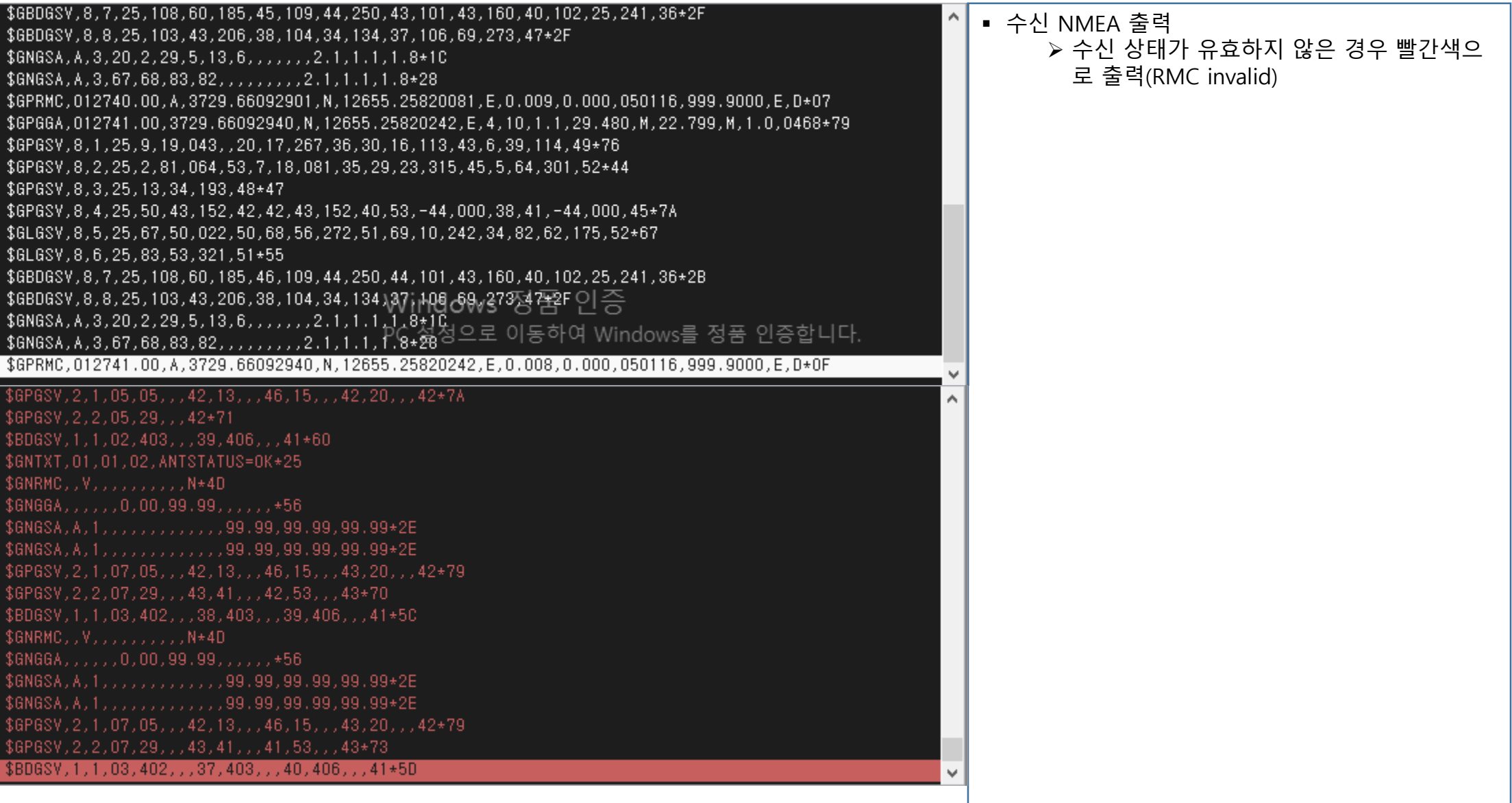

#### 리플레이

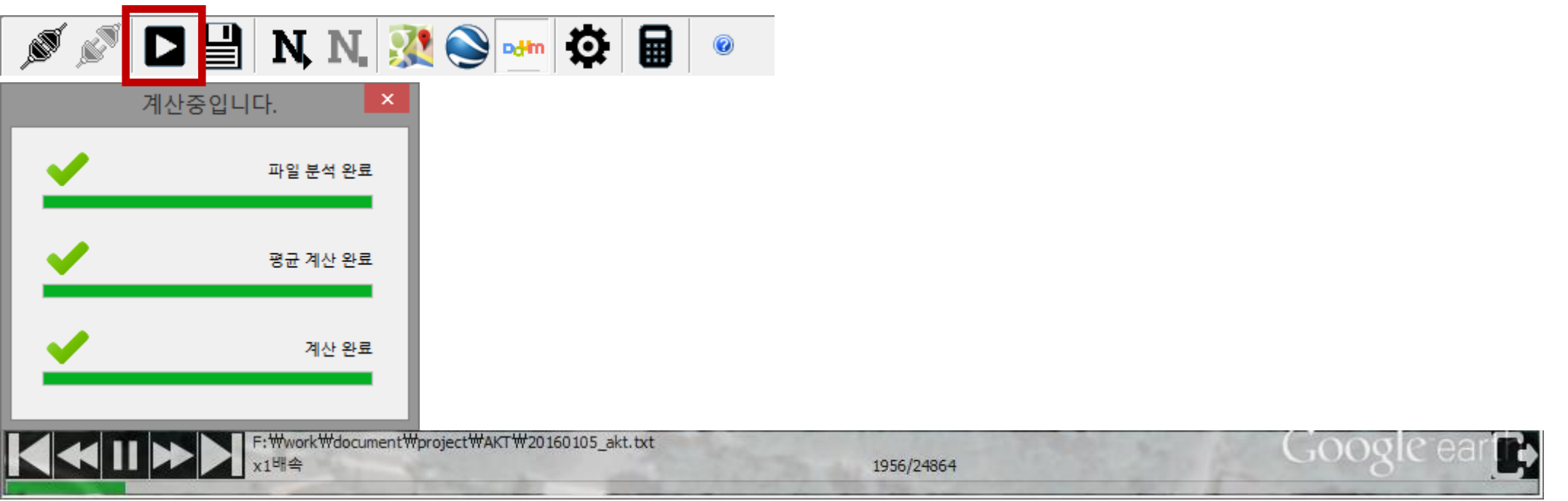

#### $\bigcirc$   $\bigcirc$   $\bigcirc$   $\bigcirc$   $\bigcirc$   $\bigcirc$  처음으로 이동 속도 느리게 시작/중지 속도 빠르게 ⑤ 마지막으로 이동**(예정)**  나가기

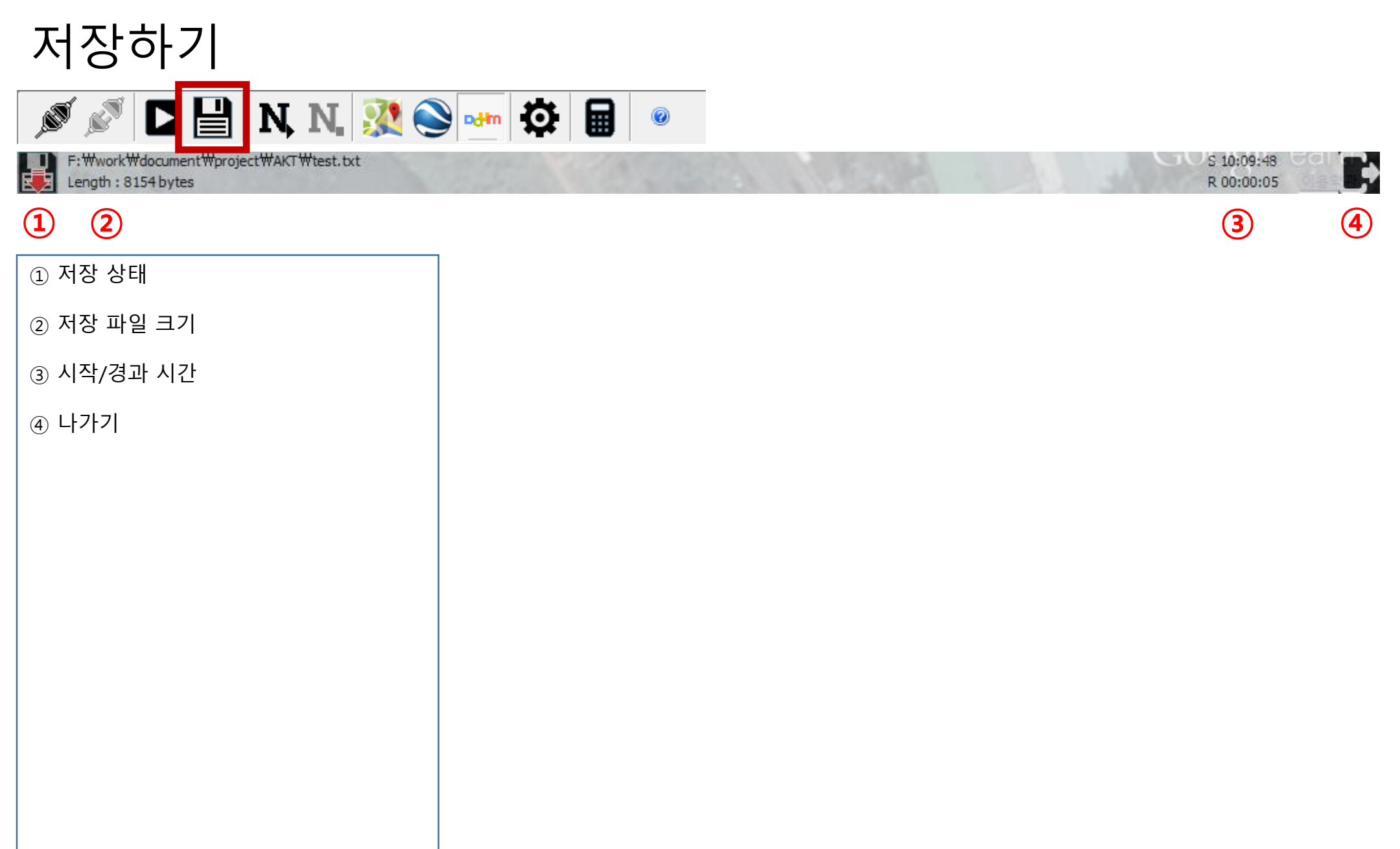

#### NTRIP

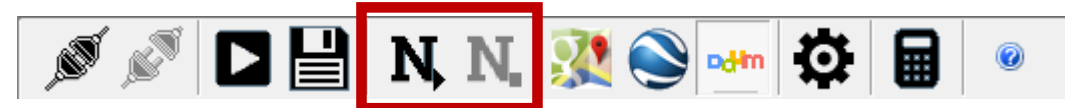

NTRIP: Connected

RTCM Recv: 5679

- NTRIP 시작/종료
- NTRIP 서버 연결 상태 표시
- RTCM 수신 바이트 수 표시

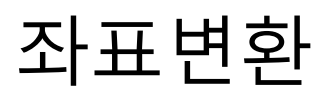

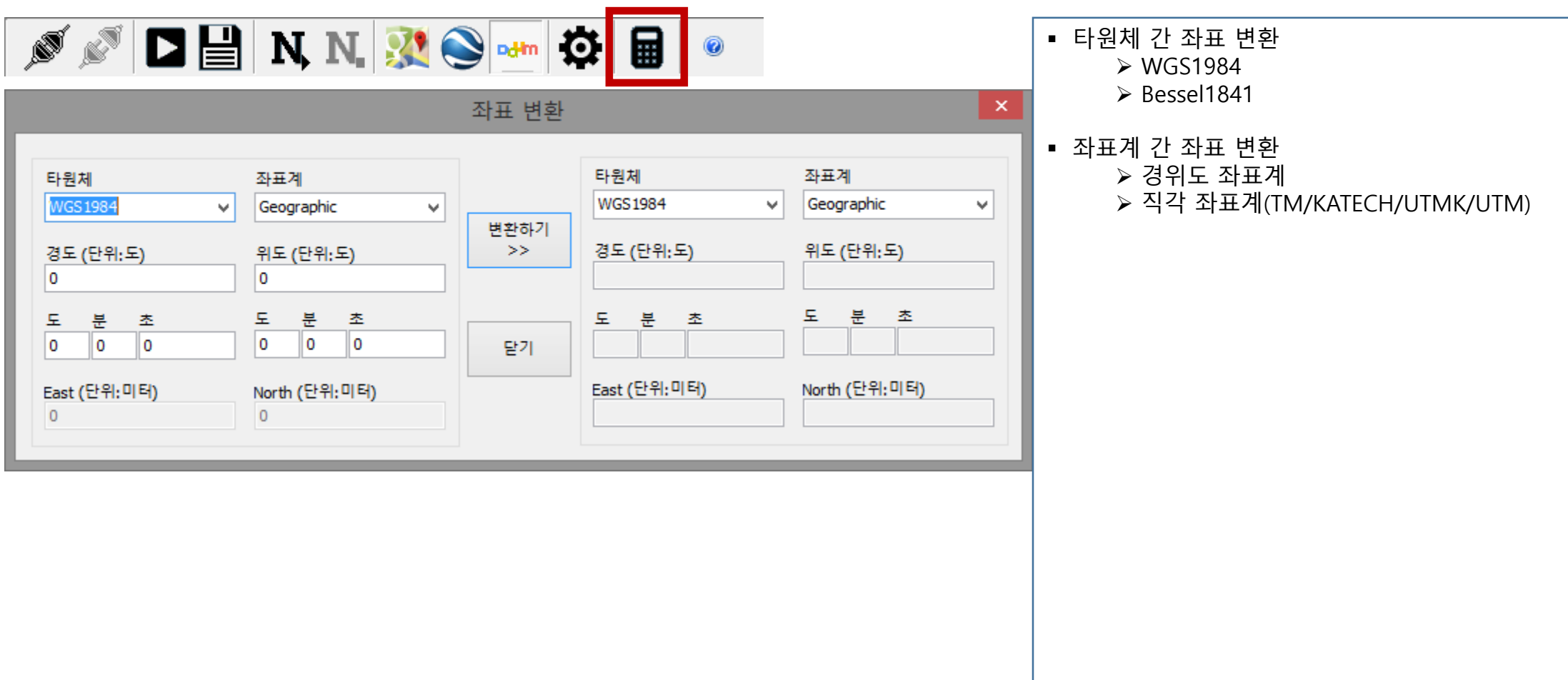

설정

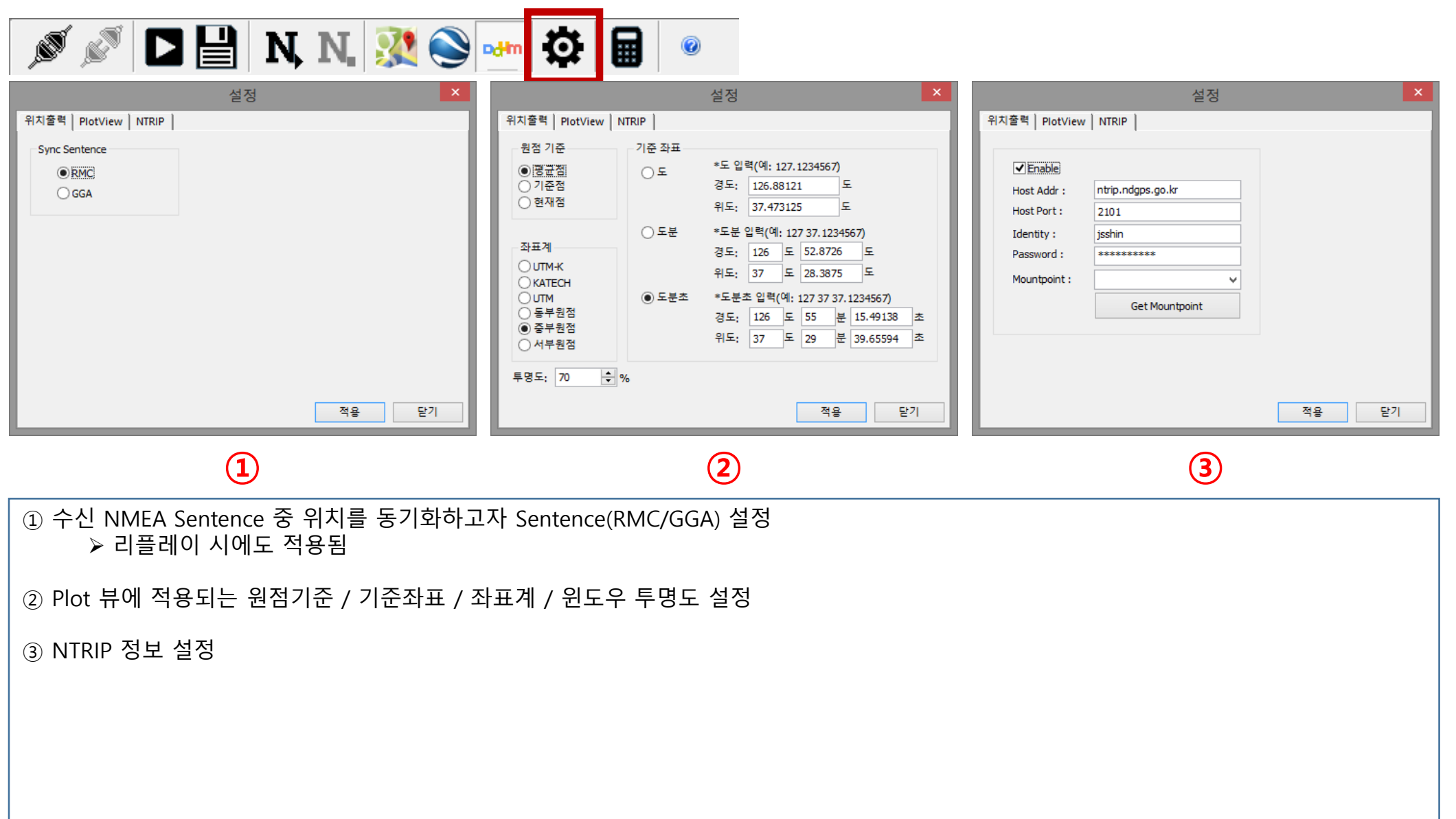